F. Boutros, N. Damer, M. Fang, M. Gomez-Barrero, K. Raja, C. Rathgeb, A. Sequeira, and M. Todisco (Eds.): BIOSIG 2024, Lecture Notes in Informatics (LNI), Gesellschaft für Informatik, Bonn 2024

# Title of your paper which can have up to two lines

Firstname1 Lastname1<sup>1</sup> Firstname2 Lastname2<sup>2</sup> use the same notation for additional authors

Abstract: The LATEX-Class lni uses the layout for articles in LNI. This document describes the usage of the LAT<sub>EX</sub>-Class and gives some examples. This abstract should give a short overview about your work and can have between 70 and 150 words. The formatting will be done automatically within the abstract area.

Keywords: LNI Guidelines, LATEXTemplate. The formatting will be done automatically within the keywords-Range.

### 1 Usage

The GI gives specification http://www.gi-ev.de/LNI on the formatting of documents inside the LNI. For LATEX-Documents this is done with the help of the document class lni. This document gives information on version 0.6. with bibliography styles lnig.bst (deutsch) version 2.0 and lni.bst (english) version 1.0.

The document class can be included within the document header.

\documentclass{lni}

The class inherits from the article-class and needs the Times-Roman font to run properly. Include times and verbatim-styles. These should be shipped with your LATEXinstallation, and if not they can be downloaded freely on the internet.

You will need to include the styles fancyhdr.sty and changepage.sty also, which can be found inside the example package or under www.ctan.org .

Possible document options are: english. For choosing a language, see section 1.1.

<sup>&</sup>lt;sup>1</sup> Faculty1, Department1, Address1, Place1, emailaddress1@author1

<sup>2</sup> Faculty2, Department2, Address2, Place2, emailaddress2@author2

Firstname1 Lastname1 and Firstname2 Lastname2

For the correct naming of the captions use the following commands:

```
\usepackage[figurename=Fig.,tablename=Tab.,small]{caption}
[2016/04/22]
\renewcommand{\lstlistingname}{List.}
```
In English texts use figurename : Fig..

The numbering of your article will be done by the editor. With the help of the command:

\setcounter{page}{11}

you can set the start number of the page counter if you need to change it on your own.

If lstlisting is used you have to include listings.sty

Please make use of the default macros of the class article. If you have to define macros on your own, you should put them into .sty-files to ease to combination of articles later on.

#### 1.1 Language

Both German and English are supported by this documents class. German is the default. For completely English written articles you need to set the document option english.

To switch language within the text, use \selectlanguage from the Babel-Package. This package will be loaded by the lni-class – there is no need to load it again.

lni uses the word separation rules of the new German spelling. The shortcut is ngerman (but not german). If your LAT<sub>E</sub>X does not support ngerman, you have to change your system (see www.dante.de).

To write the complete text in English set the document option:

\documentclass[english]{lni}

Then LATEXuses English words for fix text components (e.g. 'Literaturverzeichnis' to 'References').

Therefore you also have to delete the command:

\renewcommand{\refname}{Literaturverzeichnis}

As said before, do not forget to change the abbreviation of figures to Fig.:

```
\usepackage[figurename=Fig.,tablename=Tab.,small]{caption}
[2016/04/22]
```
Additional language specific classes can be used manually. This document uses for example:

\usepackage{latin1}

#### 1.2 Title, Authors, Abstract and Keywords

The title is stored in \title. Authors are defined within \author. The title itself can be set by \maketitle. Information on the authors are given inside footnotes(Faculty, Address, Email) \footnote within \author.

The following lines will set to document information for this document:

```
\author{Firstname1 Lastname1 \footnote{...} \ and ...}
\title{The title}
\begin{document}
\maketitle
% Correct naming for German texts - outlined for English text
%\renewcommand{\refname}{Literaturverzeichnis}
%Reset the counter for footnotes because of multiple
author footnotes
\setcounter{footnote}{2}
\begin{abstract}
Abstract Text.
\end{abstract}
\begin{keywords}
Keywords, Text.
\end{keywords}
```
The command \renewcommand{\refname}{Literaturverzeichnis} sets the title of the bibliography to "Literaturverzeichnis". For English documents the command has to be removed to get "References".

The command \setcounter{footnote}{2} resets the counter of the footnotes for cases the multiple authors with footnotes are used.

#### 1.3 Text structure

A variety of parameters for text structures were redefined within the lni-class. To apply these changes you will need to use the exact same commands.

The layout for flowing text is the defaule. Section titles are set with \section, subsections with **\subsection.** Footnotes can be set with **\footnote.**<sup>3</sup>

- Enumerations are done help of the \itemize environment.
- The formatting is predefined within the lni-class.
	- Enumerations should have at least 2 levels.
- 1. Numbered enumerations are done help of the \enumerate environment.
	- a) The formatting is predefined within the lni-class.

### 1.4 Figures

Figures are included with default LAT<sub>EX</sub>-commands. You have to insert the caption

\caption right after the figure definition but before the \centering-command to ensure correct centering of the figure.

(Please avoid using \begin{center}...\end{center} in the context of figures which can lead to an unwanted output.

The positioning of the figure should be done by [htb]. Figure 1 is an example for that.

```
\begin{figure}[htb]
\centering
   \includegraphics[width=2cm]{gilogo}
    \caption{\label{logo}Icon of GI}
\end{figure}
```
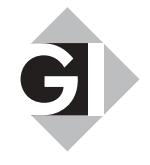

Fig. 1: Icon of GI

If possible, use the setting [h], to allow LATEXto shift your picture automatically, instead of using t-top for the beginning or b-bottom for the bottom of the page to avoid unwanted spacing above and below the figure.

Other figure styles as subfigure have not been tested yet.

<sup>&</sup>lt;sup>3</sup> Layout is defined within the document class

#### 1.5 Tables

Tables are done with default LATEX-commands. Insert the table caption \caption right after the table definition and use \centering before the definition.

```
\begin{table}[htb]
\centering
\begin{tabular}{l l l}
\hline
Heading Layers & Example & font size and type\\
\hline
Title (left justified) & The title... & 14 pt, bold\\
\hline
Heading 1 & 1 Introduction & 12 pt, bold\setminus\hline
Heading 2 & 2.1 Title & 10 pt, bold\setminus\hline
\end{tabular}
\caption{\label{tab1}The types of headings}
\end{table}
```
Aligning tables is done with [htb]. Table 1 shows an example for that.

| Heading              | Example        | Font size and type |
|----------------------|----------------|--------------------|
| Title (left aligned) | The title      | 14 pt, bold        |
| Heading 1            | 1 Introduction | 12 pt, bold        |
| Heading 2            | 2.1 Title      | 10 pt, bold        |

Tab. 1: The headings

### 1.6 Program code

The LNI template demands you to indent the listing. Therefore the lni document class defines the verbatim-environment.

```
public class Hello {
    public static void main (String[] args) {
        System.out.println("Hello World!");
    }
}
```
As an alternative you can also use the lstlisting-environment.

\lstset{basicstyle=\ttfamily} %defines the font family

Firstname1 Lastname1 and Firstname2 Lastname2

```
\begin{lstlisting} [captionpos=b, caption=Description, label=L1,
xleftmargin=0.5cm]
%Description and Lable can be defined here.
...
\end{lstlisting}
```
Listing 1 shows an example, the was created with the lstlisting-environment.

```
public class Hello {
    public static void main (String [] args) {
         System . out . println (" Hello World !");
    }
}
                        List. 1: Description
```
### 1.7 Formulas and Equations

The environments equation and eqnarray ensure correct indent and numbering of formulas.

```
\begin{equation}
  1 = 4 - 3\end{equation}
\begin{eqnarray}
 2=7-5\{\}3=2-1\end{eqnarray}
```
creates...

```
1 = 4-3 (1)
```
and

```
2 = 7 - 5 (2)
3 = 2 - 1 (3)
```
### 1.8 Bibliography

The lni-class comes with an integrated lnig-bibliography style. There is no need to additionally add \bibliographystyle{lni}. You can add the bibliography as follows:

\bibliography{lniguide}

When using the document option english for English text, the lni-class automatically uses the English bibliography style.

If you manually switch between languages within the document, the lni-class selects the style for the language active, when calling \bibliography.

### 1.8.1 References - Citation

Formatting and abbreviations are done automatically for book, inbook, proceedings, inproceedings, article, online and misc.

You will find examples in the lniguide.bib file inside the template folder.

Additional references or fields need to be edited manually.

### 1.8.2 Examples

The last chapter gives an example on a bibliography for:

- a book with one author [Ez10]
- ... two authors [AB00]
- an article within a proceeding, written by three authors [ABC18]
- an article within LNI, written by more than authors [Az09]
- two books of the same year, written by the identical four authors [Wa14a] and [Wa14b]
- a journal [Gl09]
- a website [H.14b]
- additional literature without concrete information on the authors [H.14a]

### 2 Header and page numbering

The first page has its own already defined header and differs from the odd an even headers. You must not modify the header on the first page.

It ensures the correct formatting of the headers from the second page on.

The headers of the even pages contain the page number and authors on the left. Up to three authors are supported here. For more then three authors use the first author's name and et al. . Too long author lists can be shortened by the editor.

Headers of odd pages contain the page number and the (short) title on the right.

## 3 Installation

lni.cls and lni.bst need to be accessible by your TEX-System. The class uses the packages times and verbatim, which are normally included in the LATEX-Installation or have to be installed otherwise (free source: www.dante.de).

### References

- [AB00] Abel, K.; Bibel, U.: Formatierungsrichtlinien fur Tagungsbande. Format-Verlag, Bonn, 2000.
- [ABC18] Abraham, N.; Bibel, U.; Corleone, P.: Formatting Contributions for Proceedings. In (Glück, H.I., Hrsg.): Proc. 7th Int. Conf. on Formatting of Workshop-Proceedings, New York 1999. Noah & Sons, San Francisco, S. 46–53, 2018.
- [Az09] Azubi, L. et al.: Die Fußnote in LNI-Bänden. In: Formatierung 2009. LNI 999, Format-Verlag, Bonn, S. 135–162, 2009.
- [Ez10] Ezgarani, O.: The Magic Format Your Way to Pretty Books. Noah & Sons, 2010.
- [Gl09] Glück, H.I.: Formatierung leicht gemacht. Formatierungsjournal 11/09, S. 23–27, 2009.
- [H.14a] H.I:, Anteil an Frauen in der Informatik. Statistics Worldwide, 2014.
- [H.14b] GI, Gesellschaft für Informatik e.V., www.gi-ev.at, Stand: 24.12.2014.
- [Wa14a] Wasser, K.; Feuer, H.; Erde, R.; Licht, H.: Essenzen der Informatik. Verlag Formvoll, 2014.
- [Wa14b] Wasser, K.; Feuer, H.; Erde, R.; Licht, H.: Ganz neue Essenzen der Informatik im selben Jahr. Format Verlag, 2014.